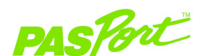

## **Carbon Dioxide**

### **PS-2110**

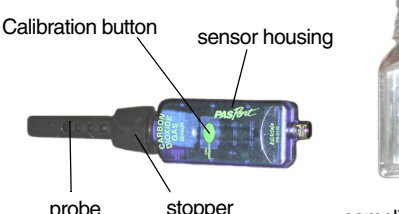

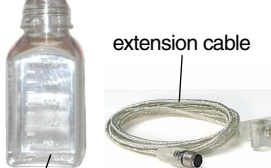

sampling bottle

### **Sensor Specifications**

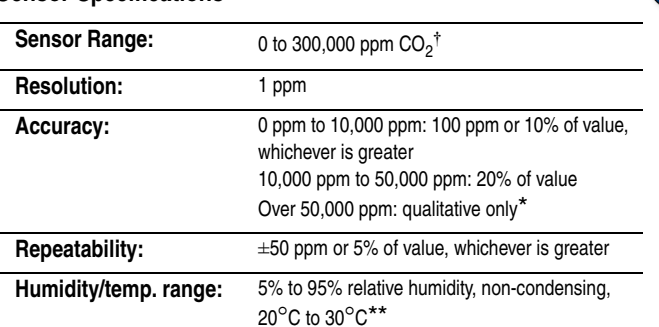

\*In this range, the unit is only intended for qualitative measurements. <sup>†</sup>The CO<sub>2</sub> Gas Sensor was not intended for environmental compliance studies.

\*\* The unit may be operated beyond this range, but the accuracy may be reduced.

 $12$   $\mathrm{N}$ e $\mathrm{C}^\circ$ 

800-772-8700 • 916-786-3800 • techsupp@pasco.com • www.pasco.com 012-07757C

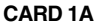

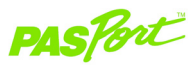

# **Carbon Dioxide Gas Sensor**

**PS-2110**

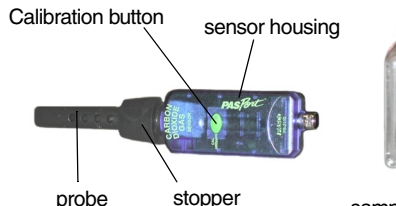

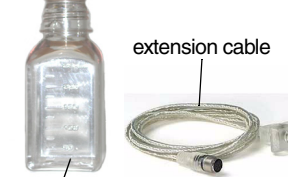

sampling bottle

### **Sensor Specifications**

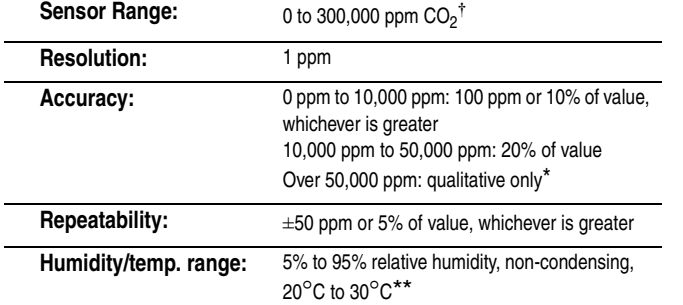

<sup>†</sup> The CO<sub>2</sub> Gas Sensor was not intended for environmental compliance studies.

\*In this range, the unit is only intended for qualitative measurements.

\*\*The unit may be operated beyond this range, but the accuracy may be reduced.

# **Carbon Dioxide Quick Start**

The PS-2110 Carbon Dioxide (CO<sub>2</sub>) Gas Sensor measures carbon dioxide concentration (parts per million) in gases such as air. The CO<sub>2</sub> Gas Sensor was designed **only for educational purposes.** 

### **Additional Equipment Needed**

- PASPORT™ USB interface [e.g., USB Link (PS-2100), PS-2000 Xplorer, PS-2002 Xplorer GLX, or PS-2008 SPARK SLS] and a USB-compatible computer.
- EZscreen or DataStudio® Software (version 1.7.2 or later)

## **Equipment Setup**

- 1. Connect the USB interface to a USB port on your computer or to a USB hub. 2. Connect the sensor to a USB interface, or connect the sensor to the PASPORT
- Sensor Extension Cable (included) and then connect the cable to the interface.
- 3. The software launches when it detects a PASPORT sensor. Select a choice from the PASPORTAL window.

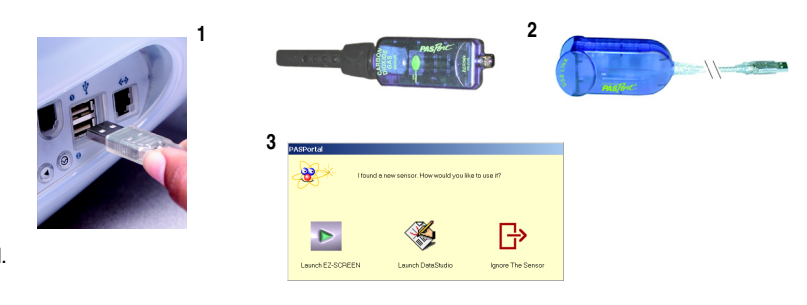

# **Carbon Dioxide Quick Start**

The PS-2110 Carbon Dioxide (CO<sub>2</sub>) Gas Sensor measures carbon dioxide concentration (parts per million) in gases such as air. The CO<sub>2</sub> Gas Sensor was designed **only for educational purposes.**

## **Additional Equipment Needed**

- PASPORTTM USB interface [e.g., USB Link (PS-2100), PS-2000 Xplorer, PS-2002 Xplorer GLX, or PS-2008 SPARK SLS] and a USB-compatible computer.
- EZscreen or DataStudio® Software (version 1.7.2 or later)

## **Equipment Setup**

- 1. Connect the USB interface to a USB port on your computer or to a USB hub.
- 2. Connect the sensor to the USB Interface, or connect the sensor to the PASPORT Sensor Extension Cable (included) and then connect the cable to the interface.
- 3. The software launches when it detects a PASPORT sensor. Select a choice from the PASPORTAL window.

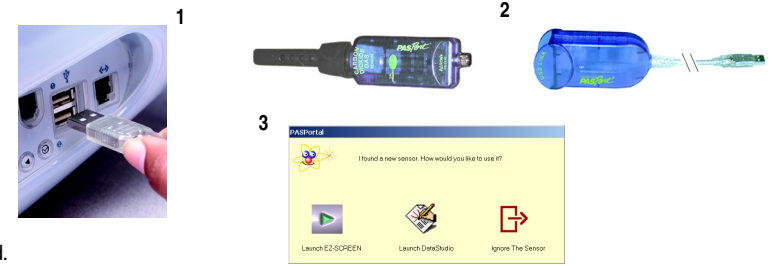

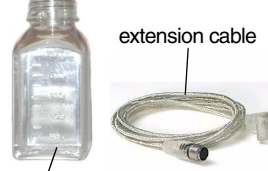

### **Cellular Respiration of Peas**

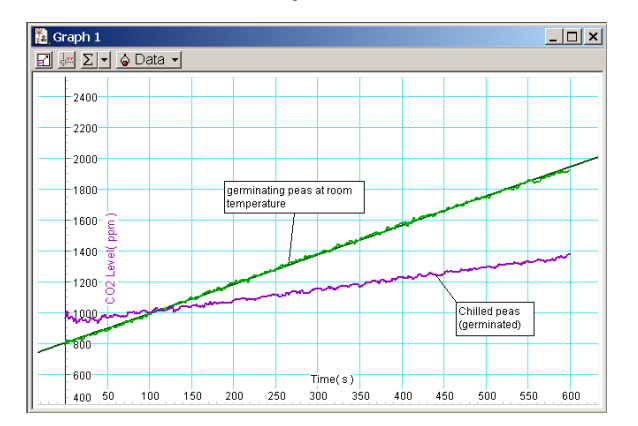

### **DataStudio/DS Lite Procedure:**

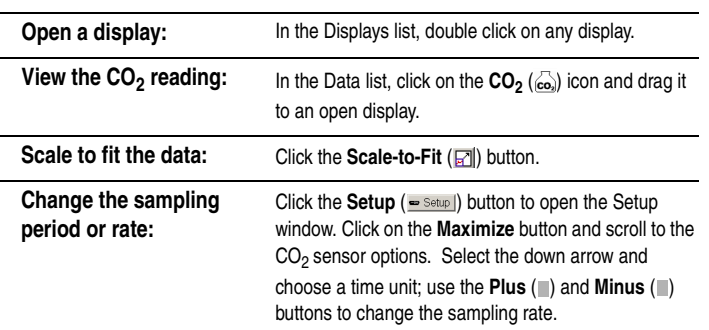

## **Carbon Dioxide Activity**

### **Cellular Respiration of Peas**

**Equipment required:** 1/4 cup of pea seeds, piece of dark cloth, PS-2110 CO<sub>2</sub> Gas Sensor with bottle and stopper, PASPORT Interface, DataStudio or EZscreen Software, PS-2125 Temperature Sensor (optional)

- 1. Connect the Carbon Dioxide Gas Sensor to a PASPORT Interface.
- 2. Put the dry pea seeds into the bottle supplied with the sensor. Insert the probe with stopper and sensor into the bottle.
- 3. In your data collection software or **Xplorer**, click the **Start** button to take a reading of the concentration of carbon dioxide gas in the bottle. Record data for about 10 minutes; this is the baseline reading before germination.
- 4. Disconnect the USB Link or **Xplorer** from the sensor/bottle assembly.
- 5. Moisten the peas with a few teaspoons of water. Place a dark cloth over the bottle, and allow the peas to germinate in the bottle overnight.
- 6. Following germination, reconnect the sensor to the interface and click the Start button. Monitor the CO<sub>2</sub> gas reading for about 10 minutes. (CAUTION: Do not allow the probe or sensor assembly to get wet at any time!)
- 7. Compare the rate of carbon dioxide generation before and after germination. Explain your results. What is causing the change in carbon dioxide concentration?
- 8. (Optional): Repeat step 6 with the bottle placed in water baths of different temperatures. (Note: If you have a PS-2125 Temperature Sensor or thermometer available, you can monitor both the  $CO<sub>2</sub>$  and temperature every 5 minutes for 20 minutes.)

### **CARD 1B**

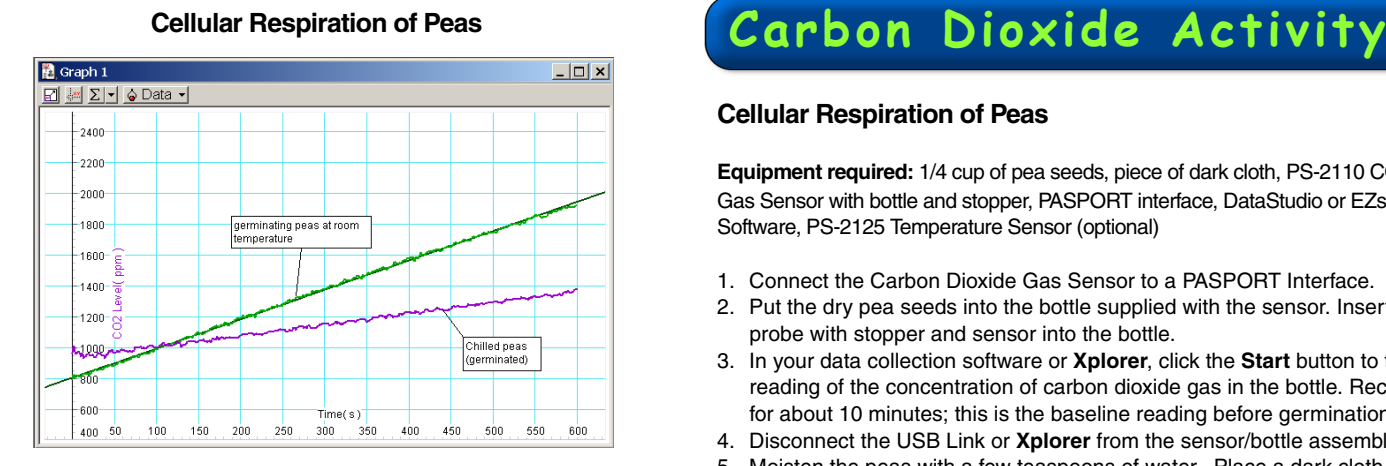

**Cellular Respiration of Peas Equipment required:** 1/4 cup of pea seeds, piece of dark cloth, PS-2110 CO<sub>2</sub>

Gas Sensor with bottle and stopper, PASPORT interface, DataStudio or EZscreen Software, PS-2125 Temperature Sensor (optional)

- 1. Connect the Carbon Dioxide Gas Sensor to a PASPORT Interface.
- 2. Put the dry pea seeds into the bottle supplied with the sensor. Insert the probe with stopper and sensor into the bottle.
- 3. In your data collection software or **Xplorer**, click the **Start** button to take a reading of the concentration of carbon dioxide gas in the bottle. Record data for about 10 minutes; this is the baseline reading before germination.
- 4. Disconnect the USB Link or **Xplorer** from the sensor/bottle assembly.
- 5. Moisten the peas with a few teaspoons of water. Place a dark cloth over the bottle, and allow the peas to germinate in the bottle overnight.
- 6. Following germination, reconnect the sensor to the interface and click the Start button. Monitor the CO<sub>2</sub> gas reading for about 10 minutes. (**CAUTION:** Do not allow the probe or sensor assembly to get wet at any time!)
- 7. Compare the rate of carbon dioxide generation before and after germination. Explain your results. What is causing the change in carbon dioxide concentration?
- 8. (Optional): Repeat step 6 with the bottle placed in water baths of different temperatures. (Note: If you have a PS-2125 Temperature Sensor or thermometer available, you can monitor both the  $CO<sub>2</sub>$  and temperature every 5 minutes for 20 minutes.)

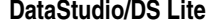

### **Procedure:**

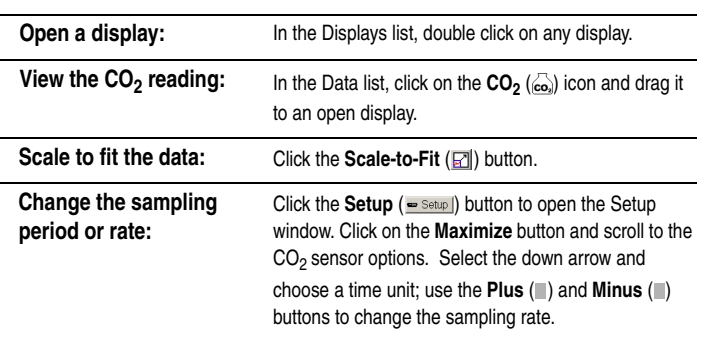

## **Collecting CO2 Samples**

Use the supplied sampling bottle to collect air samples, such as an atmospheric sample or the CO<sub>2</sub> gas produced from germinating seeds. [Note: Do not try to remove the probe (sensing tube). The probe is not removable.]

**To collect an atmospheric sample:** When collecting air, keep the bottle upright and the neck open (without the stopper). Wait long enough to allow atmospheric air to fill the bottle. Insert the probe with stopper into the top neck of the bottle. Ensure the stopper fits snugly into the neck of the bottle before taking a reading.

### **To collect expired air or other gas**

**samples:** Collect the sample in a plastic bag and clamp the bag. To take a reading, unclamp the bag and immediately place the plastic bag over the probe and stopper. In some cases, a valve, tubing with stopcock, or chamber may be necessary to prevent atmospheric gas from entering the bag and mixing with the collected sample.

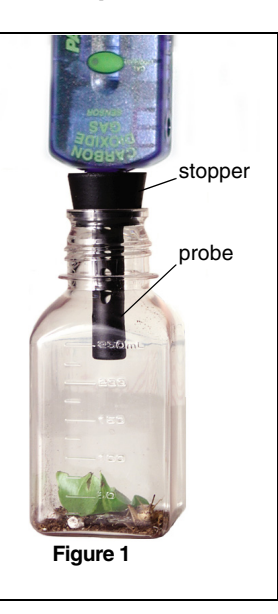

## **CO2 Sensor Calibration**

Calibration of the PS-2110 Carbon Dioxide Gas Sensor is not required for most activities, as the sensor is factory calibrated. Over time, the sensor's characteristics may change. To restore the sensor to its factory-calibrated state, perform the calibration in typical outside air conditions (around 400- 450 ppm  $CO<sub>2</sub>$ ).

### **Perform a single point calibration:**

- 1. Go outside and collect a sample of fresh air (400 to 450 ppm  $CO<sub>2</sub>$ ).
- 2. Insert the probe with stopper and sensor assembly into the upright sampling bottle. Be sure the stopper fits snugly into the neck of the bottle (See Figure 1).
- 3. Bring the sensor/bottle assembly inside and connect it to an **Xplorer**, USB Link, or other PASPORT interface.
- 4. In DataStudio (or EZscreen or **Xplorer**), observe the carbon dioxide reading. Wait at least 90 seconds for the reading to stabilize.
- 5. Press the **Calibrate** button on the sensor and *hold* for 3 seconds. The green light will stay on to indicate calibration has begun.
- 6. Wait approximately one minute. When the green light flashes again, calibration is finished.
- 7. To verify the calibration, observe the sensor's reading in DataStudio (or EZscreen or **Xplorer**). The reading should be stable at approximately 400 ppm (±50 ppm).
- 8. If the sensor's reading drifts or seems too high or low, recalibrate.

800-772-8700 • 916-786-3800 • techsupp@pasco.com • www.pasco.com 012-07757C -

**CARD 2A**

## **Collecting CO<sub>2</sub> Samples**

Use the supplied sampling bottle to collect air samples, such as an atmospheric sample or the CO<sub>2</sub> gas produced from germinating seeds. [Note: Do not try to remove the probe (sensing tube). The probe is not removable.]

**To collect an atmospheric sample:** When collecting air, keep the bottle upright and the neck open (without the stopper). Wait long enough to allow atmospheric air to fill the bottle. Insert the probe with stopper into the top neck of the bottle. Ensure the stopper fits snugly into the neck of the bottle before taking a reading.

### **To collect expired air or other gas**

**samples:** Collect the sample in a plastic bag and clamp the bag. To take a reading, unclamp the bag and immediately place the plastic bag over the probe and stopper. In some cases, a valve, tubing with stopcock, or chamber may be necessary to prevent atmospheric gas from entering the bag and mixing with the collected sample.

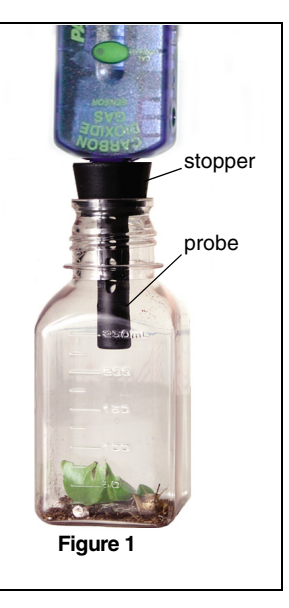

## **CO2 Sensor Calibration**

Calibration of the PS-2110 Carbon Dioxide Gas Sensor is not required for most activities, as the sensor is factory calibrated. Over time, the sensor's characteristics may change. To restore the sensor to its factory-calibrated state, perform the calibration in typical outside air conditions (around 400- 450 ppm  $CO<sub>2</sub>$ ).

### **Perform a single point calibration:**

- 1. Go outside and collect a sample of fresh air (400 to 450 ppm  $CO<sub>2</sub>$ ).
- 2. Insert the probe with stopper and sensor assembly into the upright sampling bottle. Be sure the stopper fits snugly into the neck of the bottle (See Figure 1).
- 3. Bring the sensor/bottle assembly inside and connect it to an **Xplorer**, USB Link, or other PASPORT interface.
- 4. In DataStudio (or EZscreen or **Xplorer**), observe the carbon dioxide reading. Wait at least 90 seconds for the reading to stabilize.
- 5. Press the **Calibrate** button on the sensor and *hold* for 3 seconds. The green light will stay on to indicate calibration has begun.
- 6. Wait approximately one minute. When the green light flashes again, calibration is finished.
- 7. To verify the calibration, observe the sensor's reading in DataStudio (or EZscreen or **Xplorer**). The reading should be stable at approximately 400 ppm (±50 ppm).
- 8. If the sensor's reading drifts or seems too high or low, recalibrate.

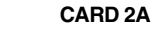

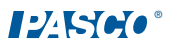

## **CO2 Gas Sensor Operation**

- 1. Connect the Carbon Dioxide Gas Sensor to an **Xplorer**, USB Link, or other PASPORT interface.
- 2. Insert the probe in the air sample. Allow 90 seconds for the sensor to warm-up with the probe equilibrated at 20°C to 30°C.
- 3. In your data collection software (i.e. DataStudio or EZscreen) or **Xplorer**, click the **Start** button to take a measurement.

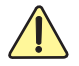

**CAUTION:** The Carbon Dioxide Gas Sensor was not designed for use in liquids, dusty or windy environments, or in direct sunlight. Do not place the Carbon Dioxide Sensor in liquid samples, such as water or beverages. Immersing the Carbon Dioxide Sensor in liquids will permanently damage the sensor. Using the Carbon Dioxide Sensor in dusty or windy environments or in direct sunlight may cause anomalous readings. Always store the sensor in the plastic zip-lock bag to minimize sensor reading distortion from dust, dirt, etc.

**CAUTION**: When the Carbon Dioxide Gas Sensor is used with the **Xplorer** datalogger, the **Xplorer's** battery life is limited to around 60 minutes with full battery power. For prolonged  $CO<sub>2</sub>$  monitoring (greater than 55 minutes) and/or to maximize battery life, connect the **Xplorer** to a computer or **Xplorer** Power Adapter (PS-2530). When using **Xplorer** on battery power, do not reduce the sample rate to less than 1 sample/30 seconds in order to prevent **Xplorer** from going into "sleep" mode.

## **Suggested Activities**

- Plant Respiration vs. Photosynthesis
- Cellular respiration
- Animal respiration
- Air quality evaluations
- Sublimation of solid  $CO<sub>2</sub>$
- Rate of  $CO<sub>2</sub>$  generation in reactions
- Decomposition of organic materials in soils • Measurement of carbon dioxide concentration from various sources, such as from a greenhouse, expired air before and after exercise, automobile exhaust emissions, or various locations in a city.

## **CO2 Gas Sensor Operation**

- 1. Connect the Carbon Dioxide Gas Sensor to an **Xplorer**, USB Link, or other PASPORT interface.
- 2. Insert the probe in the air sample. Allow 90 seconds for the sensor to warm-up with the probe equilibrated at 20°C to 30°C.
- 3. In your data collection software (i.e. DataStudio or EZscreen) or **Xplorer**, click the **Start** button to take a measurement.

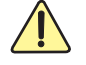

**CAUTION:** The Carbon Dioxide Gas Sensor was not designed for use in liquids, dusty or windy environments, or in direct sunlight. Do not place the Carbon Dioxide Sensor in liquid samples, such as water or beverages. Immersing the Carbon Dioxide Sensor in liquids will permanently damage the sensor. Using the Carbon Dioxide Sensor in dusty or windy environments or in direct sunlight may cause anomalous readings. Always store the sensor in the plastic zip-lock bag to minimize sensor reading distortion from dust, dirt, etc.

**CAUTION**: When the Carbon DioxideGas Sensor is used with the **Xplorer** datalogger, the **Xplorer's** battery life is limited to around 60 minutes with full battery power. For prolonged CO<sub>2</sub> monitoring (greater than 55 minutes) and/or to maximize battery life, connect the **Xplorer** to a computer or **Xplorer** Power Adapter (PS-2530). When using **Xplorer** on battery power, do not reduce the sample rate to less than 1 sample/30 seconds in order to prevent **Xplorer** from going into "sleep" mode.

**CARD 2B**

## **Suggested Activities**

- Plant Respiration vs. Photosynthesis
- Cellular respiration
- Animal respiration
- Air quality evaluations
- Sublimation of solid  $CO<sub>2</sub>$
- Rate of  $CO<sub>2</sub>$  generation in reactions
- Decomposition of organic materials in soils
- Measurement of carbon dioxide concentration from various sources, such as from a greenhouse, expired air before and after exercise, automobile exhaust emissions, or various locations in a city.